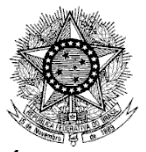

#### **MINISTÉRIO DA DEFESA EXÉRCITO BRASILEIRO COMANDO LOGÍSTICO DIRETORIA DE FISCALIZAÇÃO DE PRODUTOS CONTROLADOS (DFPC/1982)**

#### **INSTRUÇÃO NORMATIVA Nº 02/DFPC, DE 26 DE FEVEREIRO DE 2020 EB: 64474.001885/2020-22**

Aprova o Tutorial do SICOEX – Versão 1.1 Usuário-SisFPC.

**O DIRETOR DE FISCALIZAÇÃO DE PRODUTOS CONTROLADOS**, no uso das atribuições que lhe confere o inciso XV do art. 63 das Instruções Gerais para a Fiscalização de Produtos Controlados pelo Exército, aprovadas pela Portaria nº 255, de 27 de fevereiro de 2019, do Comandante do Exército, RESOLVE:

Art. 1º Aprovar o Tutorial do Sistema de Controle de Explosivos (SICOEX) - Versão 1.1 Usuário - SisFPC, anexo a esta Instrução.

Art. 2º Determinar que esta Instrução entre em vigor na data de sua publicação.

**Gen Bda EUGÊNIO PACELLI VIEIRA MOTA** Diretor de Fiscalização de Produtos Controlados

### ANEXO TUTORIAL DO SICOEX - VERSÃO 1.1

### USUÁRIO-SISFPC

## **1. INTRODUÇÃO**

#### 1.1 GENERALIDADES

Este tutorial tem por finalidade estabelecer procedimentos técnicos para uso do Sistema de Controle de Explosivos (SICOEX) por integrantes do Sistema de Fiscalização de Produtos Controlados (SisFPC).

É um instrumento orientador que define atribuições imprescindíveis ao controle e à fiscalização de explosivos.

1.2 O SICOEX

O SICOEX é a ferramenta de gestão utilizada para o gerenciamento das atividades que envolvam explosivos, dando celeridade aos processos de controle de rotina, fornecendo informações gerenciais e estratégicas sobre esse produto para fins de apoio à decisão sobre ações de fiscalização de explosivos no âmbito do Sistema de Fiscalização de Produtos Controlados.

1.3 O SICOEX foi instituído com a finalidade de:

a) realizar o controle de explosivos no território nacional;

b) obter informações sobre explosivos;

c) expedir autorizações; e

d) emitir relatórios gerenciais e estratégicos sobre explosivos.

1.4 As informações constantes no SICOEX são de acesso restrito.

#### **2. FUNCIONALIDADES DO SICOEX**

2.1 O SICOEX tem em seu escopo de controle e auditoria, as seguintes funcionalidades:

a) acesso de Usuários-Empresas;

b) acesso de Usuários-SisFPC;

c) autorização de Aquisição de Explosivos;

d) autorização de Destruição de Produtos Controlados (Explosivos);

e) Demonstrativo de Entrada de Explosivos (DEE) das empresas que fabricam, importam e comercializam;

f) Demonstrativo de Saída de Explosivos (DSE) para empresas que exportam, comercializam e para as empresas que executam a destruição de material explosivo;

g) Autorização para Serviço de Detonação (ASD) para empresas que utilizam explosivos ou prestam serviço de detonação e, consequentemente, a geração de Autorização para Serviço de Detonação;

h) Aviso de Detonação (ADET) para as empresas que utilizam explosivos ou prestam serviço de detonação;

i)Aviso de Consumo (ACONS) para as empresas que utilizam explosivos ou prestam serviço de detonação;

j) relatório de ocorrência nos casos de furto, roubo, perda, extravio, desvio ou recuperação de explosivos e/ou acessórios pelas empresas que utilizam explosivos ou prestam serviço de detonação;

k) cancelamento do Aviso de Detonação;

l) Demonstrativo de Entrada de Produtos que contêm Nitrato de Amônio;

m) Demonstrativo de Saída de Produtos que contêm Nitrato de Amônio;e

n) Relatórios Gerenciais.

2.2 Os ícones do SICOEX são os constantes do anexo A.

## **3. USUÁRIOS E PERFIS DO SICOEX**

### 3.1 Usuários

### 3.1.1 Usuário-empresa

Funcionário da empresa designado pela direção com a responsabilidade de acessar e operar o SICOEX, por meio de inserção, atualização e/ou exclusão de dados sobre a movimentação de explosivos de empresa, conforme a ITA nº 22/DFPC, de 6 de dezembro de 2019.

### 3.1.2 Usuário-SisFPC

Integrante do SisFPC, designado pelo SFPC, com os encargos de análise e validação de dados referentes às empresas registradas no Exército que exercem atividades com explosivos.

### 3.2 Perfis

Perfil é a caracterização do usuário por meio das atribuições no SisFPC. No presente Tutorial será tratado apenas o Gerente SFPC/RM. Os perfis Supervisor DFPC; Gerente SFPC/RM; Analista SFPC/RM; Operador Empresa; e Auditor DFPC estão previstos no manual do usuário do SICOEX, aprovado pela ITA 22-DFPC, de 6 de dezembro de 2019.

É o colaborador designado pelo Chefe do SFPC/RM responsável pelo gerenciamento do SICOEX no âmbito da Região Militar.Devem ser designados e cadastrados 2 (dois) colaboradores por SFPC/RM.

São atribuições do Gerente SFPC/RM:

a) cadastrar todas as OM/SisFPC de sua Região Militar;

b) cadastrar os municípios de responsabilidade de cada OM;

c) cadastrar as contas de acesso dos usuários do SFPC/RM e das OM/SisFPC da RM(duas contas por OM);

d) cadastrar os usuários das OM (analista SFPC/OM) e os usuários do SFPC/RM (analista SFPC/RM). Recomenda-se o cadastro de, no mínimo, dois usuários por OM; e

e) ativar a conta de cada usuário (vincular conta de acesso ao usuário).

### **4. CADASTRO NO SICOEX**

O cadastro no SICOEX é realizado pelo Gerente SFPC/RM

### 4.1 DAS OM DO SisFPC DA RM

a) clicar na aba Organização Militar;

b) clicar no ícone  $\ddot{ }$ e:

c)preencher os seguintes dados da OM:

1) CODOM, com seis dígitos (se for o caso iniciar com o algarismo zero);

2)nome por extenso da OM;

3)sigla da OM;

4) e-mail; e

5) endereço e CEP da OM (para preencher a latitude e a longitude basta arrastar o marcador existente no mapa); UF; cidade; e RM.

## 4.2 DOS MUNICÍPIOS DE RESPONSABILIDADE DE CADA OM

a) clicar na aba Organização Militar;

b) na linha referente à OM já cadastrada, clicar no ícone  $\mathbf{v}$ :

c) clicar no ícone  $\mathbf{r}$ 

d) selecionar a UF e clicar em Avançar;e

e) marcar o município na caixa de seleção e clicar no botão Enviar Solicitação.

### 4.3 DAS CONTAS DE ACESSO DOS USUÁRIOS-SISFPC

a) clicar na aba Contas de Acesso;

b) clicar no ícone Novo Registro  $\triangle$ ;

c) selecionar a OM já cadastrada (caso a OM não conste na lista, o Gerente SFPC/RM deverá cadastrá-la antes);

d) digitar o nome da conta de acesso do usuário-SisFPC (recomenda-se iniciar o nome da conta com o nome da OM seguido de uma ordenação numeral. Ex: 8ºBIMtz – ope -1 e 8ºBIMtz – ope -2; e e) clicar em Salvar.

4.4 DOS USUÁRIOS-SisFPC

a) clicar na aba Usuários;

b) clicar no ícone Novo Registro  $\bullet$ ;

c) selecionar a OM do usuário

d) digitar o nome completo, CPF, login, senha e e-mail;

e) selecionar o perfil do usuário (se for analista do SFPC Regional, o perfil deve ser Analista SFPC/RM. No caso de SFPC de OM o perfil deve ser Analista SFPC/OM);

f) no campo Ativado, selecionar SIM; e

g) clicar em Salvar.

### **5. ATIVAÇÃO DA CONTA USUÁRIO-SisFPC**

A ativação da conta é realizada pelo Gerente SFPC/RM. Após ser criada a conta de acesso dos usuários-SisFPC, o Gerente SFPC/RM deve vincular cada usuário a uma conta de acesso. Para isso, devem ser seguidos os seguintes passos:

a) clicar na aba Usuários;

b) no usuário a ser ativado, clicar no ícone Ativar usuário para conta de acesso  $\bullet$ ; ec) selecionar o botão da conta a ser vinculada ao usuário e clicar no botão Avançar.

## **6. CADASTRO DE EMPRESA (ORGANIZAÇÃO CIVIL - OC) E USUÁRIO-EMPRESA**

O cadastro no SICOEX é realizado pelo Gerente SFPC/RM

#### 6.1 CADASTRO DE NOVA EMPRESA

As empresas com registro no Exército já estão cadastradas no SICOEX. No entanto, como o sistema não está vinculado ao SIGMA, os SFPC/RM deverão cadastrar no SICOEX as empresas que obtiveram concessão de registro (CR/TR) a partir da publicação da Portaria 147-COLOG/2019. Os SFPC/RM deverão manter atualizados os cadastros das empresas no SICOEX.

O cadastro deve seguir a sequência:

a) clicar na aba OC;

b) clicar na aba Organização Civil;

c) clicar no ícone Novo Registro Organização Civil  $\ddot{\bullet}$ ;

Parece que as letras a) e b) estão repetidas. OC e Organização Civil não seriam a mesma coisa? d) preencher os campos CNPJ, registro (CR/TR), validade do registro, razão social, nome fantasia, e-mail, endereço e CEP (para preencher a latitude e longitude basta arrastar o marcador existente no mapa); selecionar UF, cidade e RM);

e) marcar as caixas de seleção com a(s) atividade(s) apostiladas no registro da empresa; e

f) clicar no botão Gravar.

### 6.2 CADASTRO DE CONTA DE ACESSO DO USUÁRIO-EMPRESA

Ocadastro deve seguir a sequência:

a) clicar na aba OC;

b) clicar na aba Contas de Acesso;

c) clicar no ícone Novo Registro  $\bullet$ ;

d) selecionar a empresa já cadastrada (caso a OC não conste na lista o Gerente SFPC/RM deverá cadastrar);

e) digitar o nome da conta ( recomenda-se iniciar com o nome da OC seguido de uma ordenação numeral. Ex:Dinacon – ope– 1 e Dinacon – ope – 2); e

f) clicar em Salvar.

6.3 CADASTRO DE USUÁRIO-EMPRESA

O cadastro deve seguir a sequência:

a) clicar na aba OC;

b) clicar na aba Usuários;

- c) clicar no ícone Novo Registro  $\triangle$ ;
- d) selecionar a Organização Civil do usuário, digitar o nome completo, CPF, login, senha e e-mail;

e) selecionar o perfil "Operador Empresa";

f) no campo Ativado selecionar SIM; e

g) clicar em Salvar.

# 6.4 ATIVAÇÃO DA CONTA DE USUÁRIO-EMPRESA

A ativação da conta é realizada pelo Gerente SFPC/RM. Apóscriada a conta de acesso e do usuário, deve ser vinculado cada usuário a uma conta de acesso. Para tal, deve ser seguida a sequência: a) clicar na aba OC;

b) clicar na aba Usuários;

c) no usuário a ser ativado clicar no ícone Ativar usuário para conta de acesso  $\triangle$ : e

d) selecionar o botão da conta a ser vinculada ao usuário e clicar no botão Avançar.

## **7. ACESSO AO SICOEX PELA EMPRESA**

7.1 O acesso ao **SICOEX** por pessoa jurídica que exerce atividade com explosivos deve ser precedido de requerimento, conforme anexo A deste tutorial, instruído com os seguintes documentos:

a) Termo de Responsabilidade de Uso, conforme anexo A1 deste tutorial;

- b) Termo de Compromisso e Confidencialidade, conforme anexo A2 deste tutorial;
- c) cópia do Ato Constitutivo da pessoa jurídica requerente;
- d) cópia de documento de identificação e CPF do representante legal; e
- e) cópia de documento de identificação e CPF do usuário-empresa do SICOEX.

7.2 A senha de acesso é pessoal e intransferível.

7.3 Após o recebimento da senha de acesso ao SICOEX, o endereço eletrônico da pessoa jurídica deve estar sempre atualizado pelo usuário.

## **8. FUNCIONALIDADES DO SICOEX**

## 8.1 DEMONSTRATIVO DE ENTRADA DE EXPLOSIVOS (DEE):

As empresas que fabricam, importam ou comercializam explosivos devem documentar o movimento de entrada de explosivos até o dia 10 (dez) do mês subsequente por meio de demonstrativo (DEE).

O SFPC pode acessar todos os registros do DEE de uma empresa da seguinte maneira:

a) clicar na aba OC;

b) clicar na aba DEE;

- c) selecionar a Empresa para ver o DEE;
- d) clicar no botão Avançar existente na parte inferior;e

e) selecionar o período da consulta (a data inicial e a data final) e clicar no botão Pesquisar.

## 8.2 DEMONSTRATIVO DE SAÍDA DE EXPLOSIVOS (DSE):

As empresas que exportam, comercializam, destroem ou possuem alguma ocorrência (furto, roubo ou extravio) com explosivos, devem documentar o movimento de saída de explosivos até o dia 10 (dez) do mês subsequente por meio de demonstrativo (DSE).

O SFPC pode acessar todos os registros do DSE de uma empresa da seguinte maneira:

- a) clicar na aba OC;
- b) clicar na aba DSE;
- c) selecionar a Empresa para ver o DSE;
- d) clicar no botão Avançar existente na parte inferior;
- e) selecionar o período da consulta (a data inicial e a data final); e
- f) clicar no botão Pesquisar.

### 8.3 AUTORIZAÇÃO PARA AQUISIÇÃO DE EXPLOSIVOS(a cargo do SFPC/RM)

As pessoas registradas e as pessoas isentas de registro no Exército deverão solicitar, via requerimento, autorização para aquisição de produtos controlados à Região Militar da área de responsabilidade.

Deve constar no requerimento para Autorização para Aquisição de Explosivos:

a) representante legal da empresa: Nome e CPF;

- b) dados da GRU: número de autenticação, número de referência, valor e data ;
- c) justificativa para a aquisição; e
- d) dadosdos produtos: nome comercial, quantidade e unidade.

Deve ser anexado ao requerimento o comprovante de pagamento da taxa correspondente (GRU). Após a verificação do analista do SFPC/RM, pode ser deferido, indeferido ou devolvido.

É imprescindível a verificação e análise do requerimento pelo SFPC/RM a fim de que o requerente(empresas) possa imprimir a autorização (em PDF) e consequentemente adquirir o PCE desejado. Para tanto, o analista no SFPC/RM deverá:

a) clicar na aba OC;

b) clicar na aba Autz Aquis Exp;

c) analisar os requerimentos com o ícone  $\mathbb{R}^8$  "Autorização remetida para SFPC. Despacho Autorizado";e

d) clicar no ícone "Autorização remetida para SFPC. Despacho Autorizado" para Deferir, Indeferir ou Devolver o processo.

Os SFPC/OM poderão visualizar as Autorizações para Aquisições de Explosivos solicitadas pelas empresas, mas não poderão emitir qualquer despacho por ser uma atribuição Regional.

### **9. AUTORIZAÇÃO PARA SERVIÇO DE DETONAÇÃO (acargo do SFPC/RM)**

A execução do serviço de detonação com explosivos deve ser precedida de autorização da Fiscalização de Produtos Controlados com responsabilidade sobre o local da detonação (SFPC/RM).

A Autorização para o Serviço de Detonação terá a validade:

a) até a data de expiração da validade do Registro: para pessoas que não terceirizam o serviço de detonação; ou

b) até o término de contrato para execução do serviço de detonação: para Prestadoras de Serviço de Detonação.

O serviço de detonação pode compreender uma ou várias execuções de detonação com explosivos.

O formulário de requerimento para autorização do serviço de detonação deve dar entrada na Fiscalização de PCE pelo menos cinco dias úteis antes do início previsto para o serviço.

O requerimento deve ser instruído com os seguintes documentos:

a) alvará de funcionamento ou autorização/declaração da Prefeitura Municipal de que não há impedimento para realização do serviço de detonação (somente se a contratante não for registrada no Exército);

b)cópia do contrato da prestação do serviço ou carta - compromisso entre a contratante e a contratada (apenas para prestadora de serviço de detonação);

c)Plano de Segurança para emprego imediato de explosivos;

d)comprovante de pagamento da taxa correspondente; e

e)autorização da Agência Nacional de Mineração, quando tratar-se de exploração mineral.

É imprescindível a verificação e análise pelo SFPC/RM, diariamente, a fim de que as empresas possam imprimir a Autorização para o Serviço de Detonação (em PDF) e consequentemente ficarem habilitadas a solicitar as Autorizações para Detonação (Aviso de Detonação). Para tanto, o Analista no SFPC/RM deverá:

a) clicar na aba OC;

b) clicar na aba Autz Sv Det;

c) analisar os requerimentos com o ícone  $\mathbb{R}^3$  "Autorização remetida para SFPC. Despacho Autorizado";e

d) clicar no ícone "Autorização remetida para SFPC. Despacho Autorizado" para Deferir, Indeferir ou Devolver o processo.

Os SFPC/OM poderão visualizar as "Autorizações para o Serviço de Detonação" solicitadas pelas empresas, mas não poderão emitir qualquer despacho por ser uma atribuição Regional.

### 10. AVISO DE DETONAÇÃO(A cargo do SFPC/OM)

A responsabilidade de confirmar o Aviso de Detonação é do SFPC cujo município do local da detonação está em sua responsabilidade. O SFPC/OM deve verificar diariamente se há Aviso de Detonação a ser confirmado, para isso:

a) clicar na aba OC;

b) clicar na aba Lista de Av Det; e

c) após verificar as condições da detonação, clicar no ícone  $\bullet$  "Confirmar Aviso de Detonação".

Cada detonação deve ser informada pelo executante do serviço, via formulário de Aviso de Detonação, ao SFPC que autorizou esse serviço.

O Aviso de Detonação deve ser enviado pelo menos três dias úteis de antecedência da execução da detonação.

A Detonação informada com prazo inferior a três dias úteis somente será autorizada em caráter emergencial, devidamente justificada e comprovada.

O Plano de Fogo deve ser anexado, obrigatoriamente, no formato PDF,para o SFPC/OM confirmar a Autorização para o Serviço de Detonação.

Ao enviar a Autorização para o Serviço de Detonação, a empresa solicitante deve listar todos os PCE a serem utilizados.

#### 11. AVISO DE CONSUMO(a cargo do SFPC/OM)

O consumo de explosivos empregados em cada detonação deve ser informado pelo executante da detonação, via Aviso de Consumo, ao SFPC que autorizou o serviço.

O Aviso de Consumo deve ser enviado até três dias úteis depois de cada detonação e deve conter referência à autorização do SFPC para o serviço de detonação e ao Aviso de Detonação.

Preencher o formulário da Lista de Produtos Consumidos com a Identificação Individual Seriada (IIS) de cada produto, após o preenchimento do formulário de Aviso de Consumo.

O SFPC/OMdeve verificar os PCE informados no Aviso de Detonação e no correspondente Aviso de Consumo para examinar se há coerência nos dados enviados pela empresa.

As pessoas que executam detonação deverão manter à disposição da fiscalização de produtos controlados os seguintes documentos referentes aos serviços de detonação:

a) autorização para a aquisição dos explosivos, quando for o caso;

b) autorização para o serviço de detonação;

c) aviso de detonação;

d) aviso de consumo; e

e) plano de fogo.

A documentação deverá permanecer arquivada pelo período mínimo de dois anos, a contar de sua elaboração.

O cancelamento de um serviço de detonação já autorizado deverá ser informado, de imediato, ao SFPC que o autorizou mediante acionamento do ícone na lista Avisos de Detonação.

Quando a empresa deixar de lançar os PCE consumidos haverá um aviso (estrela "piscando") para informar que não há lançamentos de produtos consumidos.

### **12. AVISO DE DETONAÇÃO – NOTIFICAÇÃO EXPRESSA (a cargo do SFPC/OM - Caso Emergencial**

Nos casos que exijam detonação de explosivos em caráter excepcional, a Notificação Expressa deve ser encaminhada em até 24 (vinte e quatro) horas após a detonação, com apresentação de justificativas. Neste caso, não é necessária a Autorização para o Serviço de Detonação sendo a comunicação feita diretamente por Aviso de Detonação com a respectiva justificativa e o Plano de Fogo.

Os SFPC/OM devem verificar diariamente no Sistema SICOEX as Notificações Expressa de Aviso de Detonação emitido em seus municípios de responsabilidade, confirmando a exatidão das informações e principalmente a justificativa para a detonação em caráter emergencial.

Cabe ao SFPC/OM confirmar os Avisos de Detonação decorrentes das Notificações Expressas.Para isso, deve:

a) clicar na aba OC;

b) clicar na aba Notif Exp SvDtn;

c) após verificar as condições da detonação, clicar no ícone  $\Xi$ Aviso de Detonação; e

d) para confirmar a detonação deve clicar no ícone Confirmar Aviso de Detonação.

O consumo de explosivos empregados em cada detonação deve ser informado pelo executante da detonação, via Aviso de Consumo, ao SFPC/OM com responsabilidade sobre o município do local da detonação. Para conferir o Aviso de Consumo, o analista do SFPC/OM deve:

a) clicar na aba OC;

b) clicar na aba Lista de Av Cons; e

c) clicar no ícone  $\mathcal{P}_{\text{Ver} \text{Aviso}}$  de Consumo.

Quando a empresa deixar de lançar os PCE consumidos dentro do prazo haverá um aviso (estrela "piscando") para informar que não há lançamentos de produtos consumidos.

### **13. RELATÓRIO DE OCORRÊNCIA(FURTO, ROUBO, PERDA, EXTRAVIO, DESVIO OU RECUPERAÇÃO (a cargo do SFPC/OM)**

As pessoas autorizadas a exercer atividades com explosivos, devem comunicar à DFPC e ao SFPC/RM de vinculação as ocorrências de furto, roubo, perda, extravio, desvio ou recuperação de explosivos de sua propriedade ou posse em até vinte e quatro horas após a ciência do fato, conforme protocolo estabelecido pela DFPC.

Deve ser enviada à DFPC e ao SFPC no prazo de até dez dias úteis, a contar da data da ocorrência, à DFPC e ao SFPC/RM de vinculação:

a) cópia do boletim de ocorrência policial; e

b) informações sobre as apurações realizadas pela empresa.

Dados da ocorrência que devem ser registrados no formuláriodo Relatório de Ocorrência:

a) informações da empresa: razão social; CNPJ; e registro no Exército;

b) dados do notificante da ocorrência:nome;identidade;CPF;telefone; e e-mail;

c) dados da ocorrência: nº/data;BO/Delegacia de Polícia; data;local;SFPC do local da ocorrência; relato da ocorrência; e tipo de ocorrência;

d) lista dos produtos envolvidos na ocorrência e a identificação individual seriada (IIS); e

e) documentaçãoanexa (em formato PDF).

O SFPC/ RM deverá verificar diariamente no SICOEX os Relatórios de Ocorrência emitidos em sua área de responsabilidade, confirmando a exatidão das informações e principalmente os documentos anexados. Deverá, também, providenciar para que a informação seja difundida para a DFPC e para o SFPC/OM responsável pelo município onde houve a ocorrência.

Os SFPC/OM poderão visualizar os Relatórios de Ocorrência enviados pelas empresas. A emissão de comentários ou despacho está permitida apenas para os SFPC/RM.

## **14. AUTORIZAÇÃO PARA DESTRUIÇÃO DE PCE(a cargo do SFPC/OM)**

A autorização para destruição de PCE está condicionada às exigências da legislação Municipal, Estadual e Federal em todas as esferas.

A destruição do PCE deverá ser acompanhada por equipe do SFPC/OM da área do local da destruição, que deverá emitir um Termo de Destruição de PCE.

O requerente deverá preencher a lista de produtos a serem destruídos informando o nome comercial, a quantidade, a unidade e a Identificação Individual Seriada (IIS).

O requerente também deverá anexar os documentos necessários (nota fiscal de compra, Guia de Tráfego, Termo de Transferência de Posse, auto de restituição, deferimento do juiz autorizando a destruição, ofício do comando da RM, procuração pública, etc.).

Antes da destruição do PCE é obrigatória a apresentação da Autorização para Destruição de Produtos Controlados, devidamente preenchida, junto ao SFPC/OM responsável pelo acompanhamento da destruição.

Na relação de PCE a serem destruídos deve constar a Identificação Individual Seriada (IIS) de cada produto.

Para conferir a Autorização para Destruição de PCE o analista do SFPC/OM deve: a) clicar na aba OC;

b) clicar na aba Autz Destr PCE;

c) analisar os requerimentos com o ícone  $\mathbb{R}^8$  "Autorização remetida para SFPC. Despacho Autorizado" para verificar os dados e os anexos;e

d) clicar no ícone  $\mathbb{R}^2$  "Autorização remetida para SFPC. Despacho Autorizado" para Deferir, Indeferir ou Devolver o processo.

OS SFPC/OM devem verificar diariamente no Sistema SICOEX as Autorizações para Destruição de PCE emitidas em seus municípios de responsabilidade, confirmando a exatidão das informações e emissão do despacho.

Após a destruição,as empresas deverão fazer o lançamento dos dados solicitados no Demonstrativo de Saída de Explosivos (DSE).

#### **15. RASTREAMENTO**

Os dados dos explosivos fabricados, importados, exportados, comercializados ou utilizados devem constar do Sistema de Rastreamento do SisFPC.

O fornecimento de dados é obrigatório para todas as pessoas que exercem atividades com explosivos.

Para rastrear um explosivo deve-se:

- a) clicar em RELATÓRIOS;
- b) clicar no botão RASTREABILIDADE IIS;
- c) em IIS para pesquisa digitar o IIS do explosivo; e
- d) clicar em pesquisar.

### **16. LEGISLAÇÃO**

O SICOEX permite visualizar, em formato PDF, a legislação em vigor.

#### **17. MANUAL**

O SICOEX disponibiliza para o SFPC, em seu menu, a opção de abrir o MANUAL DO USUÁRIO DO SICOEX, em extensão PDF.

#### **18. AVISOS**

O SICOEXoferece, em seu menu, um quadro de mensagens.

Para acessar as mensagens deverá:

- a) clicar na aba OM;
- b) clicar na aba avisos; e
- c) clicar em "Mensagens Recebidas".

Para responder a mensagem basta clicar na palavra Responder.

### **19. CONTATOS**

Os contatos técnicos podem ser feitos diretamente por meio eletrônico: duarte@3rm.eb.mil.br ou por telefone (51) 3220 6340 / RITEX 8306340 / (51) 999694455 com o Cel R1 PTTC DUARTE (SFPC/3).

### **20. ANEXOS**

- A Lista de ícones
- B Requerimento para utilização do SICOEX
- C Termo de responsabilidade de uso do SICOEX
- D Termo de compromisso e confidencialidade

# Anexo A – LISTA DE ÍCONES

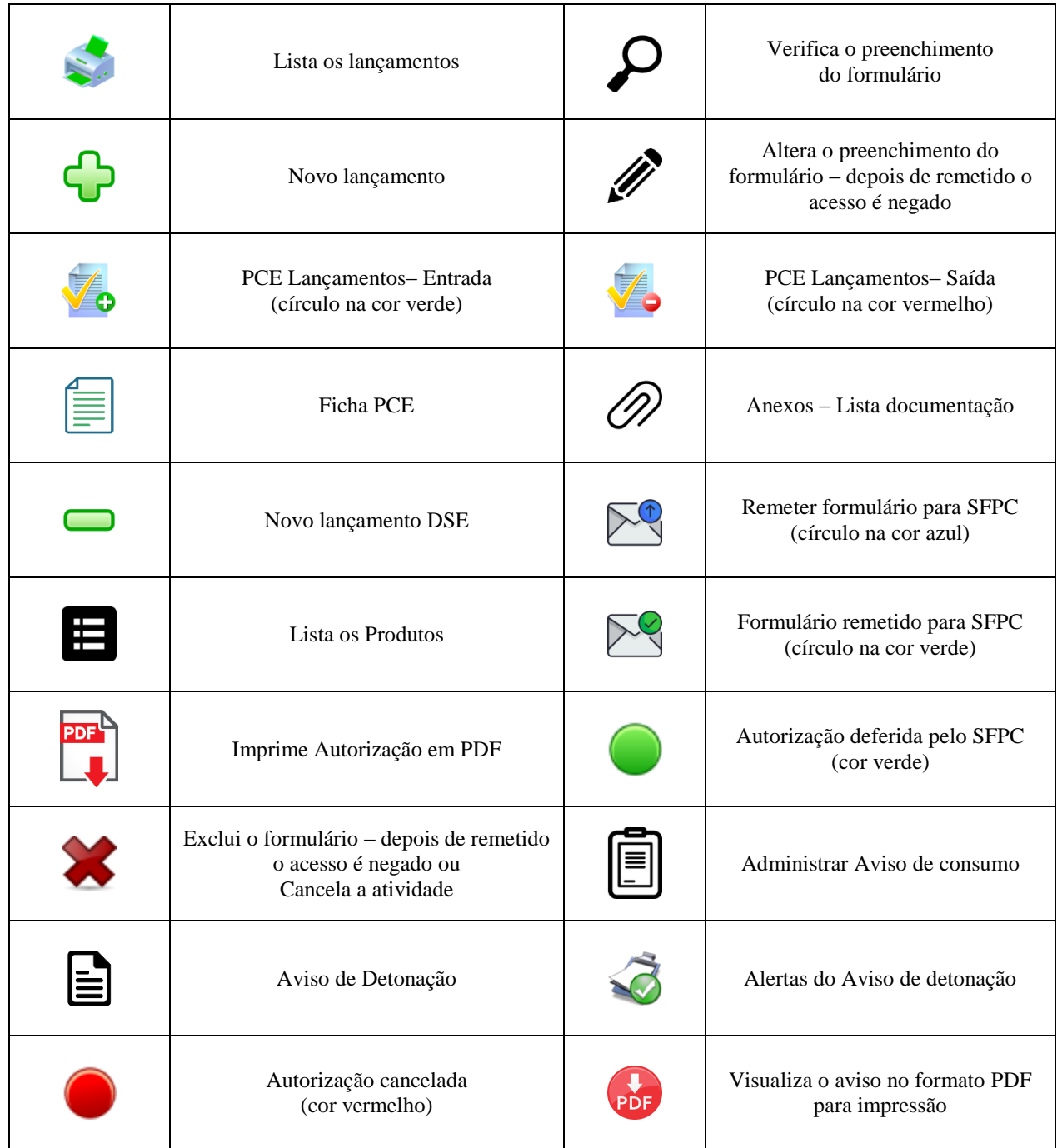

Quando o ícone estiver na cor vermelha significa que não há lançamento. Em consequência, não é permitido o envio para o SFPC.

# ANEXO B - REQUERIMENTO PARA UTILIZAÇÃO DO SICOEX

Sr Chefe do SFPC/ \_\_\_\_\_\_\_\_\_\_

Objeto: solicitação de acesso ao SICOEX

Anexos:

- Termo de Responsabilidade de Uso do SICOEX
- Termo de Compromisso e Confidencialidade
- cópia do Ato Constitutivo da pessoa jurídica requerente
- cópia do documento de identificação e CPF do representante legal
- cópia do documento de identificação e CPF do usuário-empresa do SICOEX

Ilmo. Senhor,

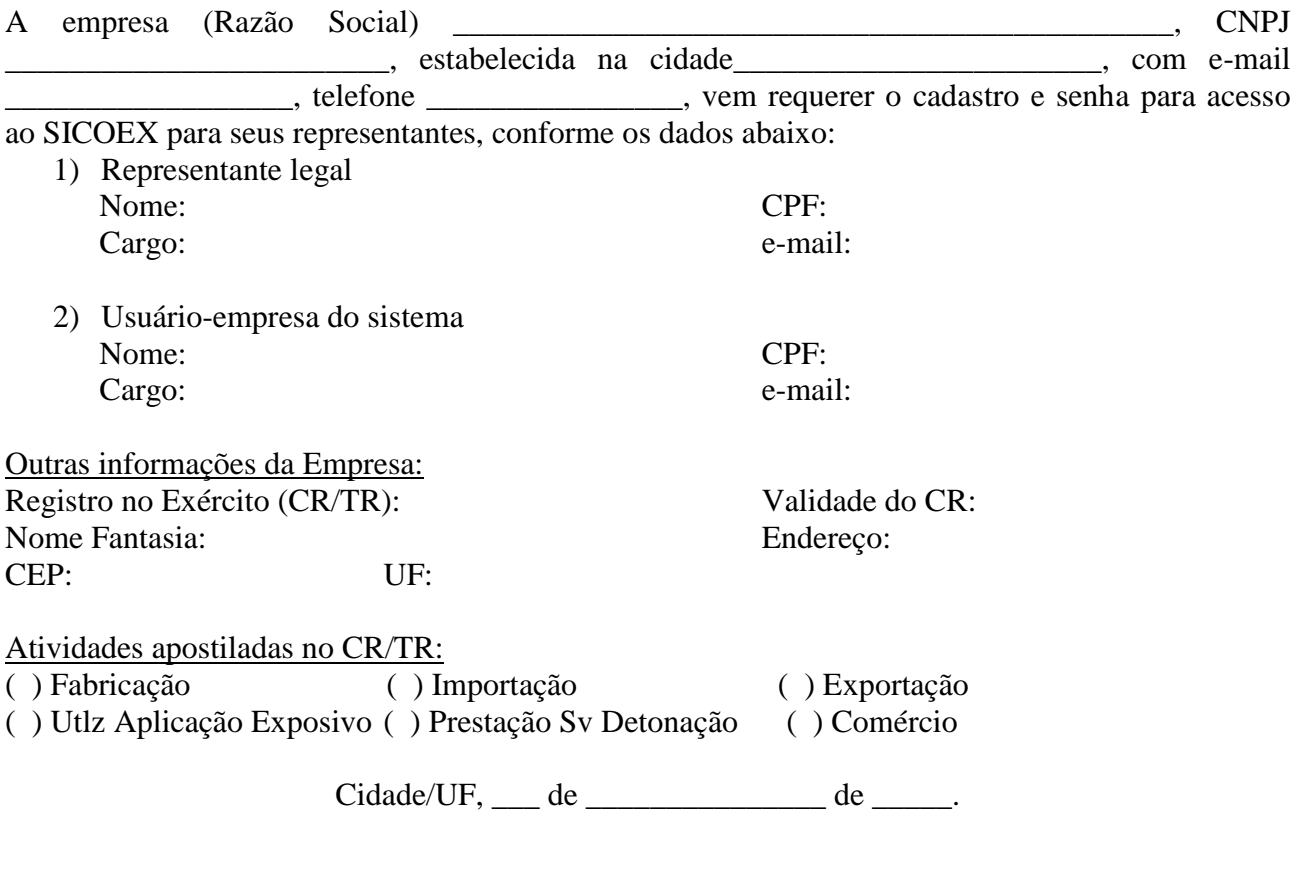

\_\_\_\_\_\_\_\_\_\_\_\_\_\_\_\_\_\_\_\_\_\_\_\_\_\_\_\_\_\_\_\_\_\_\_\_\_\_\_\_\_\_ Assinatura (Nome completo - CPF - função)

#### ANEXO C–TERMO DE RESPONSABILIDADE DE USO DO SICOEX

#### **MINISTÉRIO DA DEFESA EXÉRCITO BRASILEIRO COMANDO MILITAR DE ÁREA \_\_\_\_\_\_REGIÃO MILITAR SFPC/\_\_**

#### SISTEMA DE CONTROLE DE EXPLOSIVOS – SICOEX TERMO DE RESPONSABILIDADE DE USO

 $Eu$ , identidade  $n^o$  $CPF$ <sub>\_\_\_\_\_\_\_\_\_\_\_\_\_\_\_,</sub> servindo no(a) no(a) \_\_\_\_\_\_\_\_\_\_\_\_\_\_\_\_(OM)\_\_\_\_\_\_\_\_\_\_\_\_\_\_\_\_\_\_\_\_\_\_\_\_\_\_\_\_\_\_, ocupando o cargo de \_\_\_\_\_\_\_\_\_\_\_\_\_\_\_\_\_\_\_\_\_\_\_\_\_, DECLARO que as informações acima prestadas, são verdadeiras, estando ciente do que estabelecem os art. 153, 313-A, 313-B, 325 do Código Penal Brasileiro.

DECLARO, ainda, que estou ciente de estar tratando com dados e informações de acesso restrito, responsabilizando-me por qualquer uso indevido de minha senha de acesso ao SICOEX, comprometendo-me, também, solicitar de imediato o cancelamento desse acesso ao Serviço de Fiscalização de Produtos Controlados, quando não mais for utilizá-lo.

Cidade/UF, <u>\_\_\_</u> de \_\_\_\_\_\_\_\_\_\_\_\_\_\_\_ de \_\_\_\_\_.

\_\_\_\_\_\_\_\_\_\_\_\_\_\_\_\_\_\_\_\_\_\_\_\_\_\_\_\_\_\_\_\_\_\_\_ Assinatura (Nome completo - CPF - função)

#### ANEXO D - TERMO DE COMPROMISSO E CONFIDENCIALIDADE

INFORMAÇÃO PESSOAL- ACESSO RESTRITO Art. 5º, inciso X, da Constituição Federal do Brasil/1988 Art. 31 da Lei nº 12.527, de 18 de novembro de 2001 Art. 55 ao Art.62 do Decreto nº 7.724, de 16 de maio de 2012

#### **MINISTÉRIO DA DEFESA EXÉRCITO BRASILEIRO COMANDO MILITAR DE ÁREA \_\_\_\_\_\_REGIÃO MILITAR SFPC/**

#### SISTEMA DE CONTROLE DE EXPLOSIVOS – SICOEX

#### TERMO DE COMPROMISSO E CONFIDENCIALIDADE

EU, identidade n°<br>
CPF contract de servindo no(a)  $CPF$ <sub>\_\_\_\_\_\_\_\_\_\_\_\_\_\_\_\_</sub>, conservindo no(a) \_\_\_\_\_\_\_\_\_\_(OM)\_\_\_\_\_\_\_\_\_\_\_\_\_\_, tendo recebido do SFPC/\_\_\_\_ RM, a senha de acesso ao SICOEX, cujo controle de distribuição está registrado em documentação de acesso restrito dessa Região Militar, COMPROMETO-ME a manter sigilo sobre a senha distribuída, assumindo total responsabilidade pelo uso indevido da senha sob minha responsabilidade.

Cidade/UF, \_\_\_ de \_\_\_\_\_\_\_\_\_\_\_\_\_\_\_ de \_\_\_\_\_.

\_\_\_\_\_\_\_\_\_\_\_\_\_\_\_\_\_\_\_\_\_\_\_\_\_\_\_\_\_\_\_\_\_\_\_\_ Assinatura (Nome completo - CPF - função)

INFORMAÇÃO PESSOAL- ACESSO RESTRITO Art. 5º, inciso X, da Constituição Federal do Brasil/1988 Art. 31 da Lei nº 12.527, de 18 de novembro de 2001 Art. 55 ao Art.62 do Decreto nº 7.724, de 16 de maio de 2012